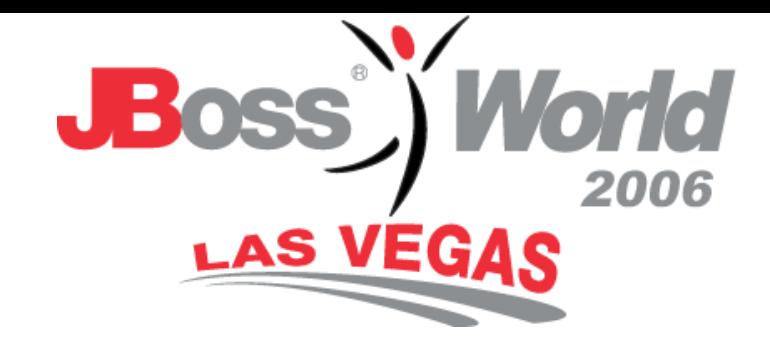

#### Transitioning to Seam

Brian Leonard Angela Caicedo Sun Microsystems, Inc.

**© JBoss Inc. 2006**

#### Your Speakers

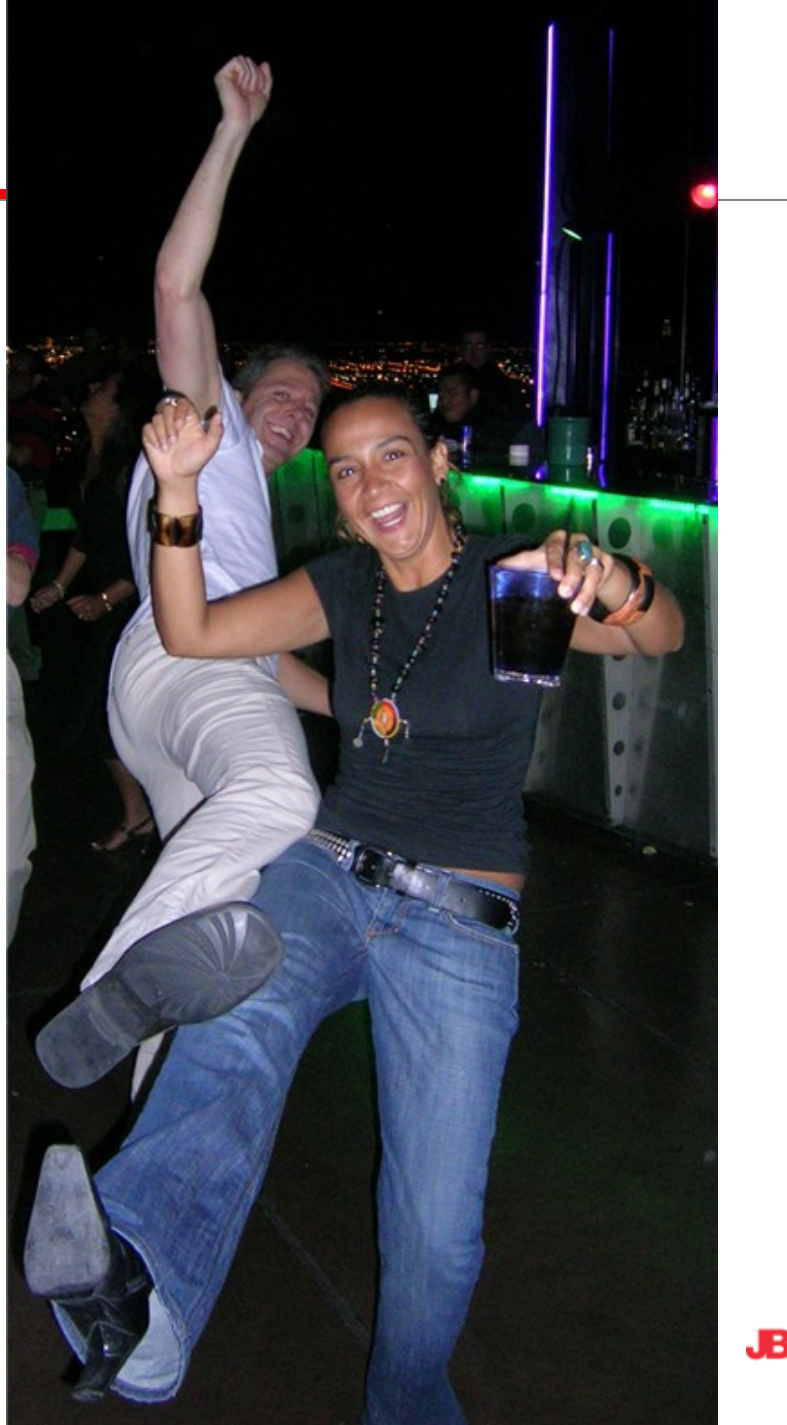

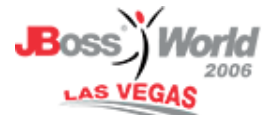

- Introduction to Java EE 5
- Creating a standard Java EE 5 Application
	- $\checkmark$  JSF
	- $\times$  EJBs
	- $\checkmark$  Persistence
- Introduction to Seam
- Refactor to use the Seam Framework
- Summary and Resources

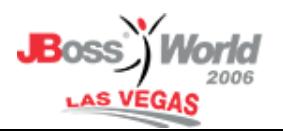

- Introduction to Java EE
- Creating a standard Java EE 5 Application
	- $\checkmark$  JSF
	- $\times$  EJBs
	- $\sqrt{}$  Persistence
- Introduction to Seam
- Refactor to use the Seam Framework
- Summary and Resources

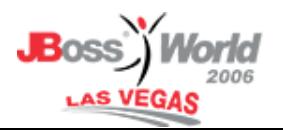

## Java EE 5:High Level Features

- EJB 3.0
	- Java Persistence API (JPA)
- Dependency Injection
	- Simplified Web Services Support
	- JavaServer Faces (JSF)
	- JSP Standard Tag Library (JSTL)
	- Fully J2EE 1.4 Compatible

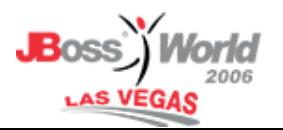

- Introduction to Java EE 5
- Creating a standard Java EE 5 Application
	- √ JSF
	- $\times$  EJBs
	- $\sqrt{}$  Persistence
- Introduction to Seam
- Refactor to use the Seam Framework
- Summary and Resources

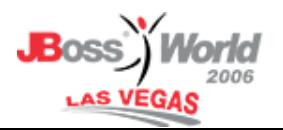

#### NetBeans 5.5: Java EE 5 IDE

- Java EE 5 end to end development  $\times$  EJB 3.0
	- Java Persistence API (JPA)
	- Web Tier
	- $V$  Web Services
- Same Ease of Use as NetBeans 5.0
	- $\checkmark$  Ant based project system
	- $\checkmark$  SJS AS, JBoss, WebLogic, Tomcat
	- $\checkmark$  Java EE Application Profiler

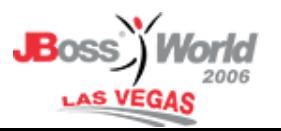

- Wizards
	- $\checkmark$  Entity classes, Persistence Units
	- $\checkmark$  Entity classes from database, JSF pages and session facade from entity classes
- Editor improvements (editor is the mapping tool)
	- $\checkmark$  Annotations code completion, code hints, inline verifier, editor popup actions (eg: use EntityManager)
- Visual editor for persistence.xml
- Standalone Persistence runtime from GlassFish

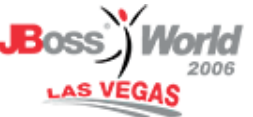

#### NetBeans 5.5 Web Tier

- JSF 1.2
- Editor
	- JSP/JSF Expression Language Code Completion
	- $\checkmark$  Visual security configuration
	- $\checkmark$  Palette, hyperlinks
- Web Services and JPA support
- CRUD application generation
- HTTP monitor

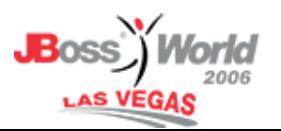

#### NetBeans 5.5 Web Services

- JAX-WS 2.0, JAXB 2.0
- Wizards (in Java SE, Web, EJB projects)
	- $\checkmark$  WS, Clients, Handlers, Operations
	- $\checkmark$  Start from annotated Java classes
	- $\checkmark$  Start from WSDL and XML schema
- Editor improvements
	- Using WS Clients from another project
	- $\checkmark$  Drag & Drop for Web Service Operations
	- $\checkmark$  Annotations code completion
- GlassFish Tester capability integration
	- Asynchronous Web Service Invocation

#### Setting up JBoss in NetBeans

1. Add the JBoss Server

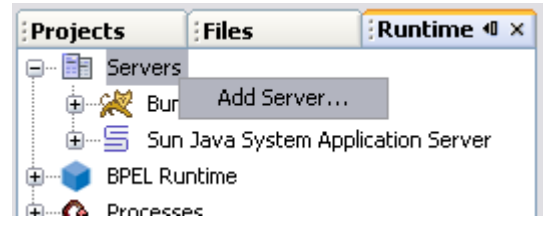

2. Set Up the HSQLDB Database

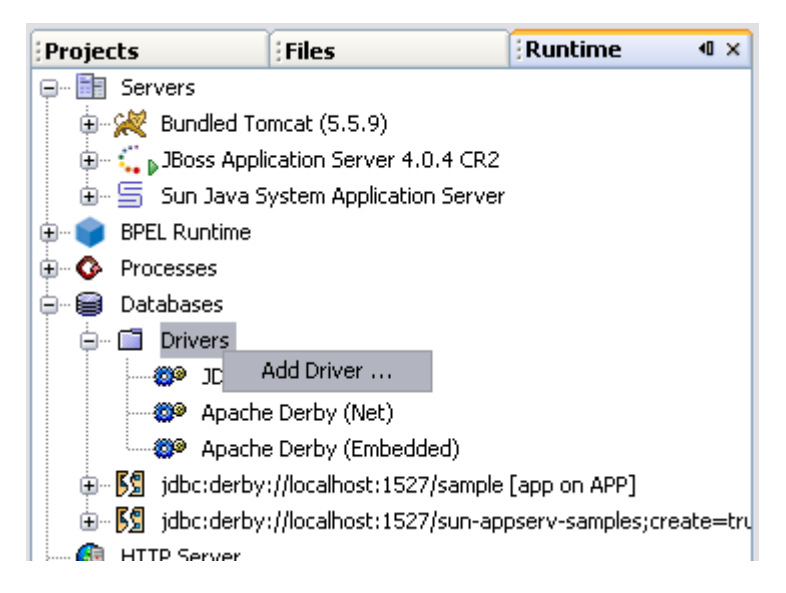

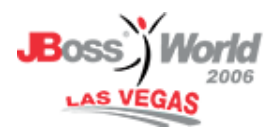

#### Creating a Java EE 5 Application

- 1. Create a Web Application Project
- 2. Create the Persistence Unit
- 3. Create the Entity Classes
- 4. Create the JSF Pages

You're Done!

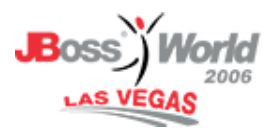

#### DEMO:CRUD Application

#### **Listing Cds**

#### New Cd

#### Back to index

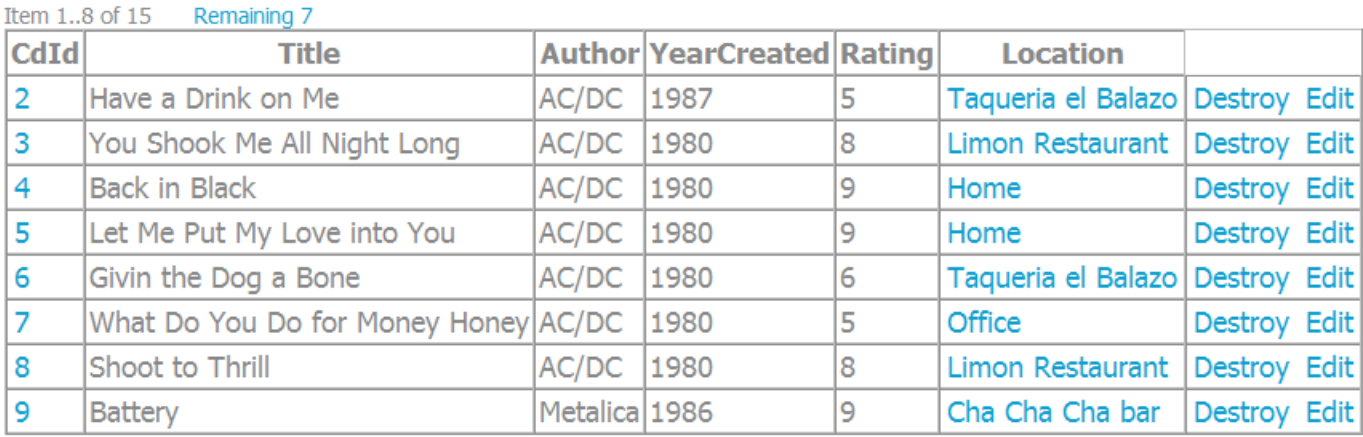

#### **New cd**

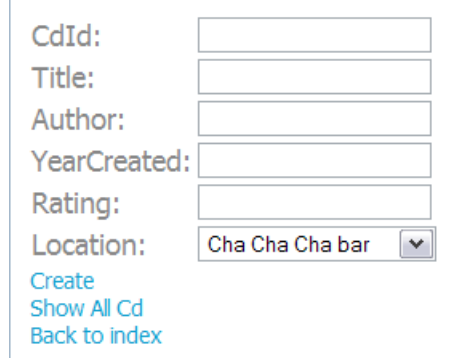

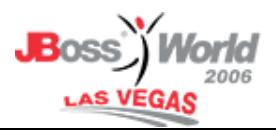

- Introduction to Java EE 5
- Creating a standard Java EE 5 Application
	- $\checkmark$  JSF
	- $\times$  EJBs
	- $\sqrt{}$  Persistence
- Introduction to Seam
- Refactor to use the Seam Framework
- Summary and resources

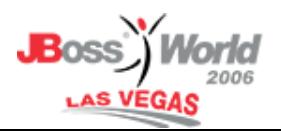

- RAD programming model for datadriven applications without sacrificing the full power of Java EE 5
- Framework for integrating JSF and EJB3 component models.
	- $\checkmark$  Bridge web-tier and EJB tier session contexts
	- $\checkmark$  Enable EJB 3.0 components to be used as JSF managed beans.
	- Prototype for JSR 299: Web Beans

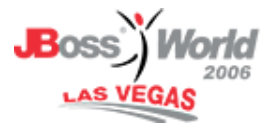

- Some Key Concepts:
	- $\checkmark$  Eliminate the ManagedBean bind directly to our entity and action classes.
	- $\checkmark$  Enhanced context model
		- Conversation
		- Business process
	- $\checkmark$  Depend less on xml (faces-config) use annotations instead
	- *Bijection* for stateful components dynamic, contextual, bidirectional
	- Constraints specified on the model, not in the view.

- Introduction to Java EE 5
- Creating a standard Java EE 5 Application
	- $\checkmark$  JSF
	- $\times$  EJBs
	- $\sqrt{}$  Persistence
- Introduction to Seam
- Refactor to use the Seam Framework
- Summary and resources

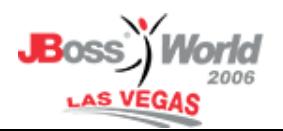

# Standard JSF / EJB 3.0 Application

#### Registration

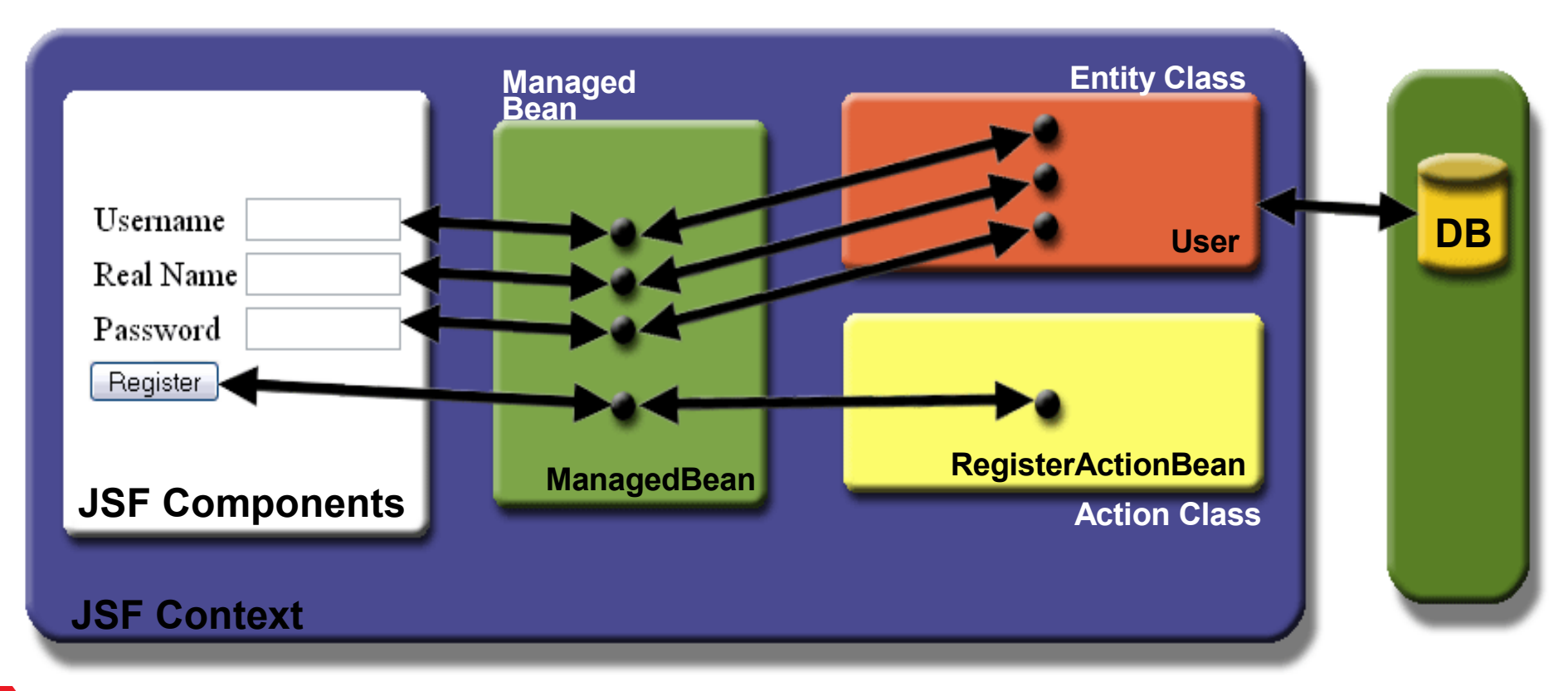

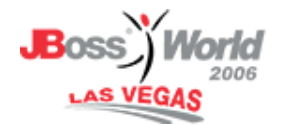

## register.jsp: JSF In Action

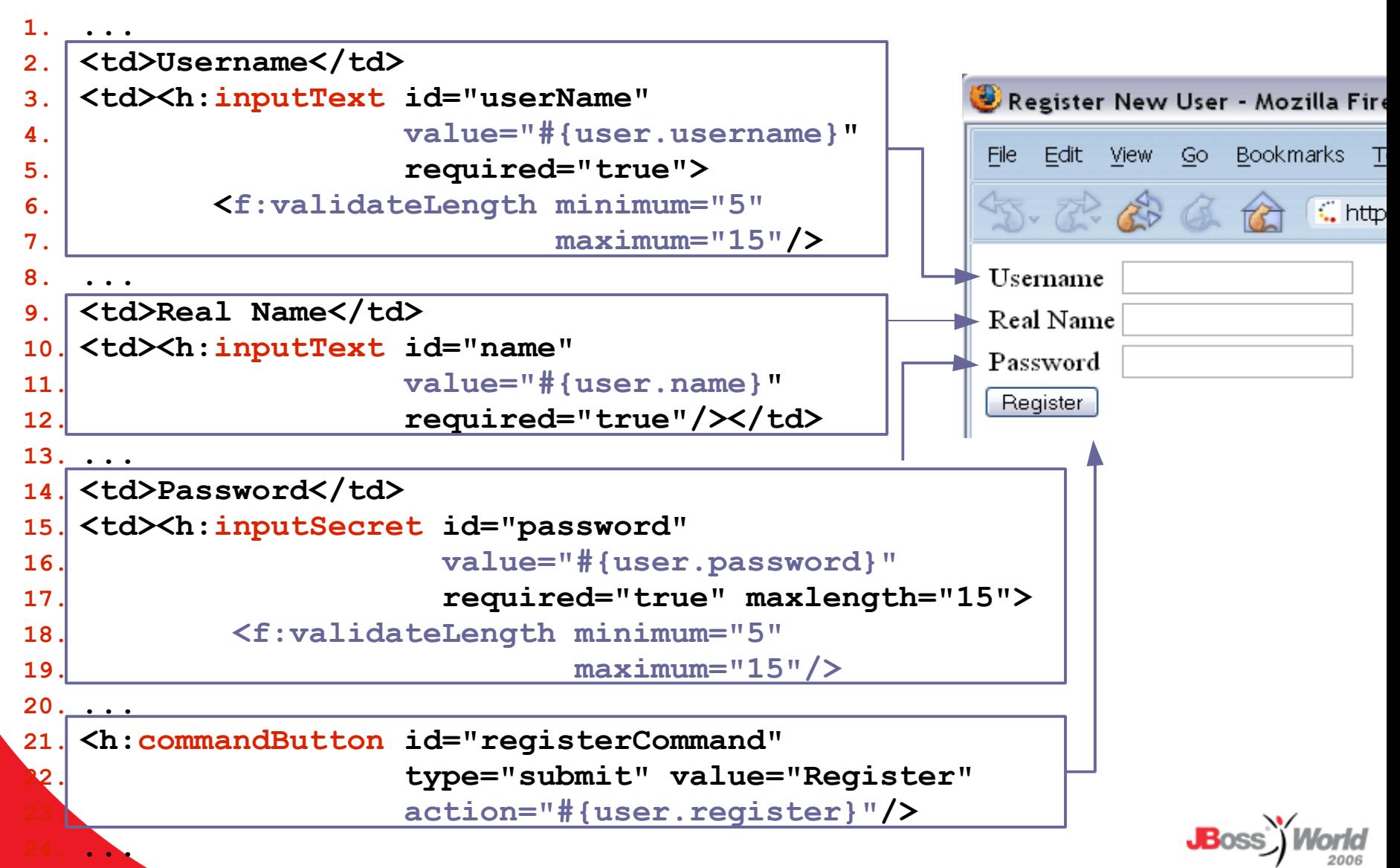

**LAS VEGAS** 

#### register.jsp & BackingBean

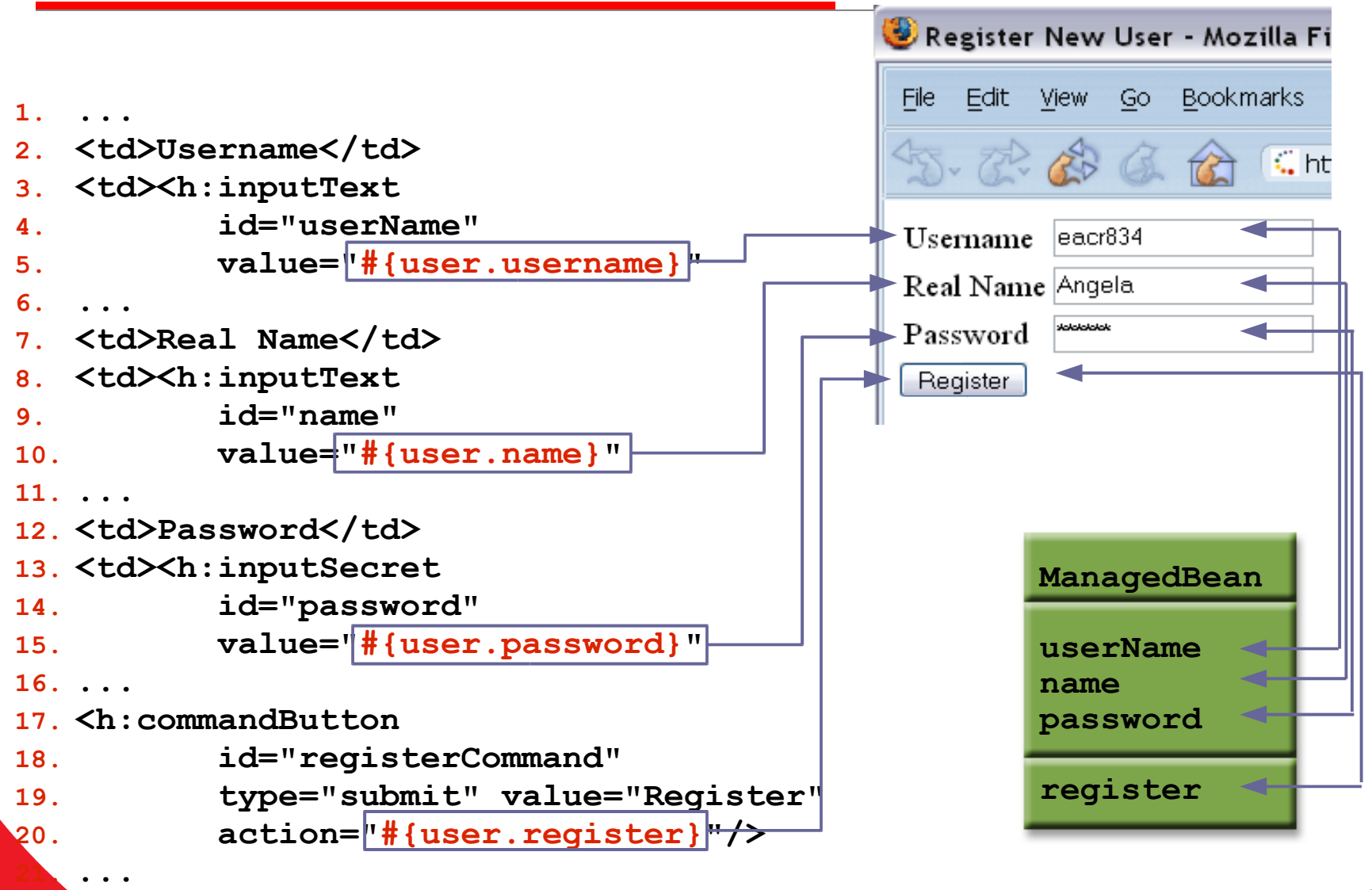

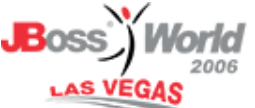

## Manage Beans Configuration

#### **faces-config.xml**

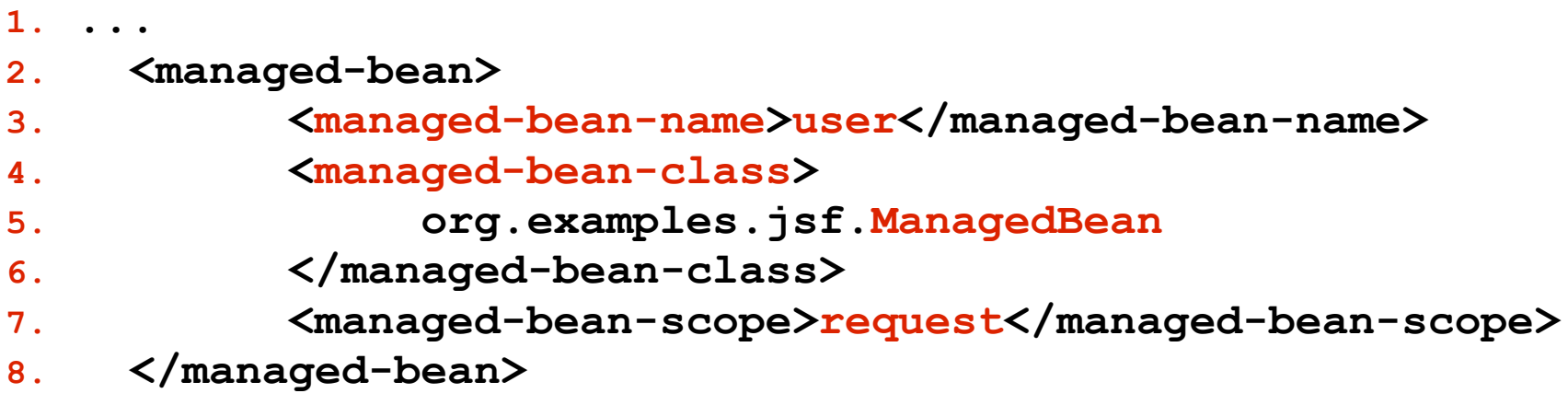

**9. ...**

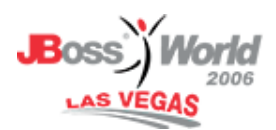

#### Seam Registration Application

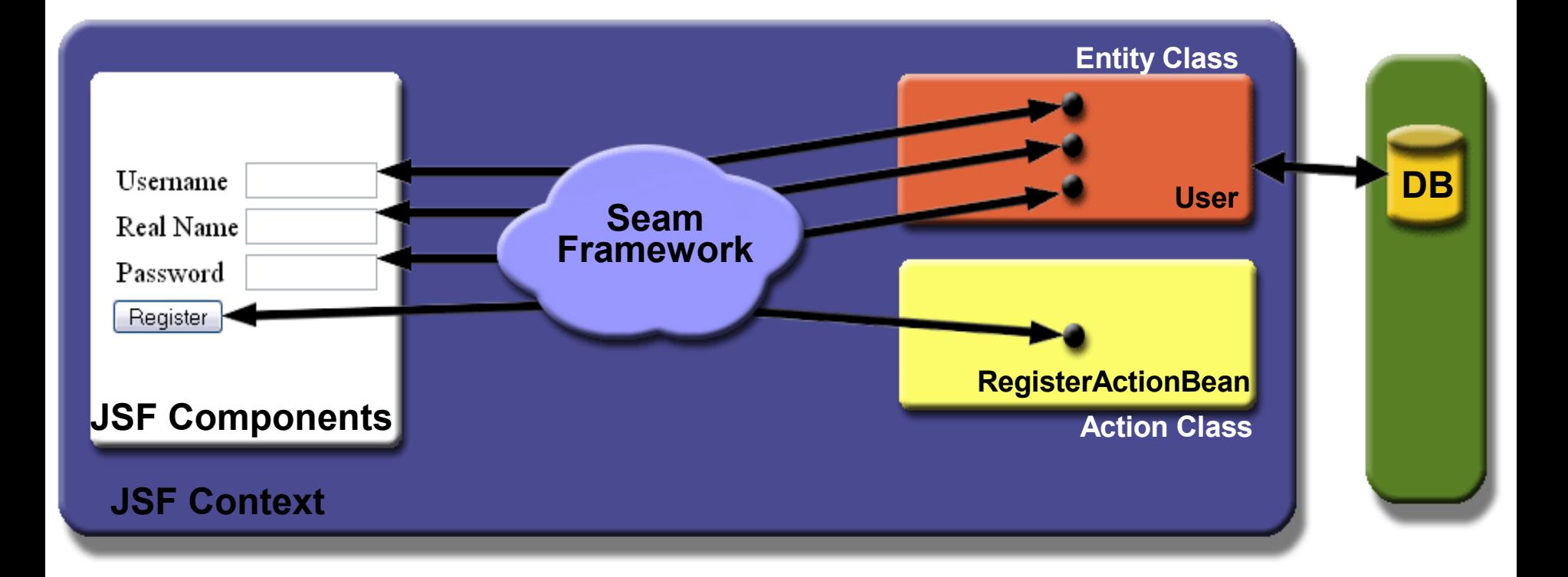

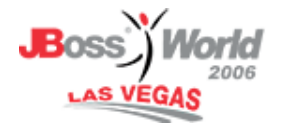

# Integrating The Seam Framework

#### Additions...

- EJB Module (jar)
	- $\checkmark$  seam.properties
- Web Module (war)
	- $\checkmark$  faces-config.xml
		- SeamPhaseListener
	- $\checkmark$  web.xml
		- JndiPattern
		- SeamListener

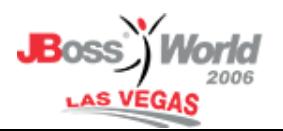

## Eliminating Your ManagedBean

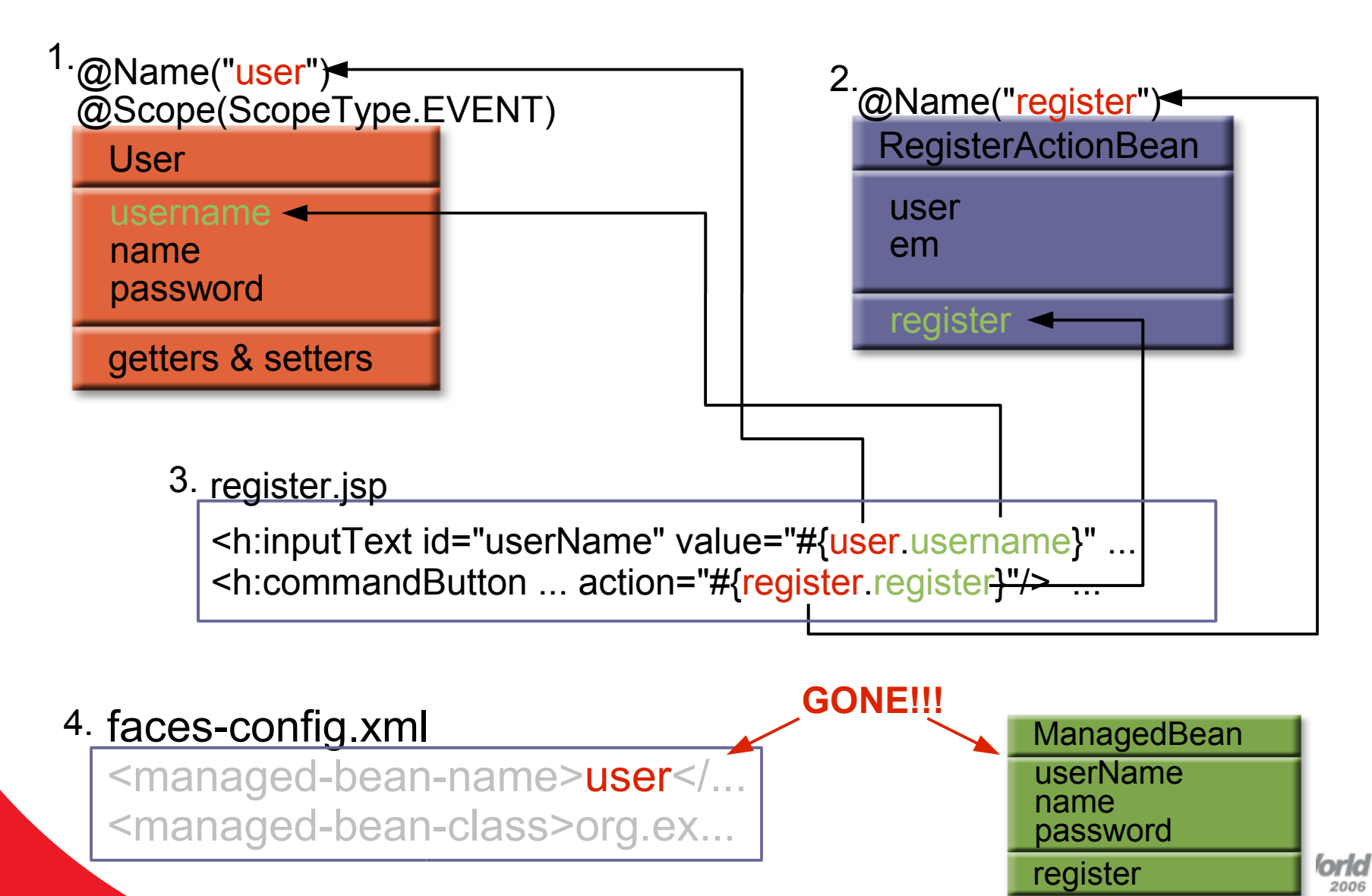

# User.java (1 of 2)

```
1. @Entity
2. @Name("user") Component name for Seam
3. @Scope(ScopeType.Event) Default component context
4. @Table(name="users")
5. public class User implements Serializable{
6.
7. private String username;
8. private String password;
9. private String name;
10.
11. public User(String name, String password,
12. String username){
13. this.name = name;
14. this.password = password;
15. this.username = username;
16. }...
```
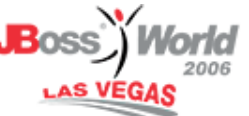

#### User.java (2 of 2)

```
Hibernate
                                      Validator
                                      framework
1. public User() {}
2.
3. @Length(min=5, max=15)
4. public String getPassword(){
5. return password;
6. }
7.
8. public String getName(){
9. return name;
10. }
11.
12. @Id @Length(min=5, max=15)
13. public String getUsername(){
14. return username;
15. }
16.
```
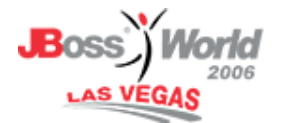

#### RegisterAction.java

```
1. @Stateless 
2. @Name("register") 
3. public class RegisterAction implements Register{
4. @In Attr. Injected by Seam
5. @Valid Hibernate validator
6. private User user; 
7. @PersistenceContext 
8. private EntityManager em;
9. 
10. public String register(){ (6)
11. List existing = em.createQuery("select username 
12. from User where username=:username")
13. .setParameter("username",user.getUsername())
14. .getResultList();
15. if (existing.size()==0){
16. em.persist(user);
17. return "success"; 
18. }else{ 
19. FacesMessages.instance().add("User
20. #{user.username} already exists");(8)
21. return null;
22. }}}
```
- Introduction to Java EE 5
- Creating a standard Java EE 5 Application
	- $\checkmark$  JSF
	- $\times$  EJBs
	- $\sqrt{}$  Persistence
- Introduction to Seam
- Refactor to use the Seam Framework
- Summary and Resources

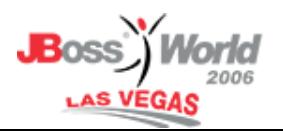

#### Summary

- Hopefully you've learned how to start using the Seam framework in your existing JSF / EJB 3.0 applications.
- There's much more to Seam, I've just touched the surface.

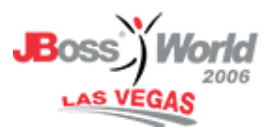

#### Resources

- Java EE
	- <http://java.sun.com/javaee>
	- [http://glassfish.dev.java.net](http://glassfish.dev.java.net/)
- NetBeans IDE
	- [http://www.netbeans.org](http://www.netbeans.org/)
- Everything presented here today is documented on my blog on java.net
	- <http://weblogs.java.net/blog/bleonard>

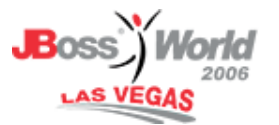

#### Sun Developer Network

- **•** Free resources for all developers
	- **–** Tools (Creator, Java Studio Enterprise Edition)
	- **–** Forums
	- **–** FAQs
	- **–** Early Access
	- **–** Newsletters
- **•** Join Today!
	- **–** http://developers.sun.com

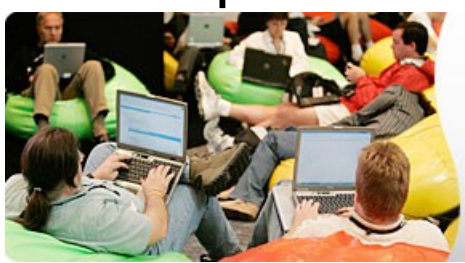

#### **Get Connected**

Sun Developer Network connects you to what you need, when you need it.

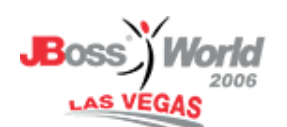

**31**

#### Questions & Answers

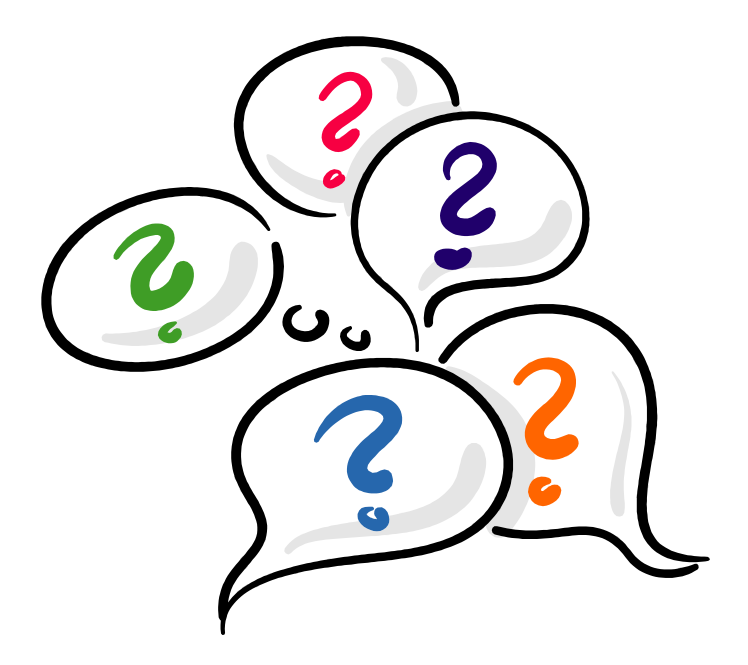

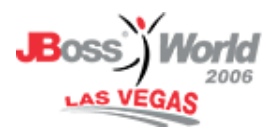

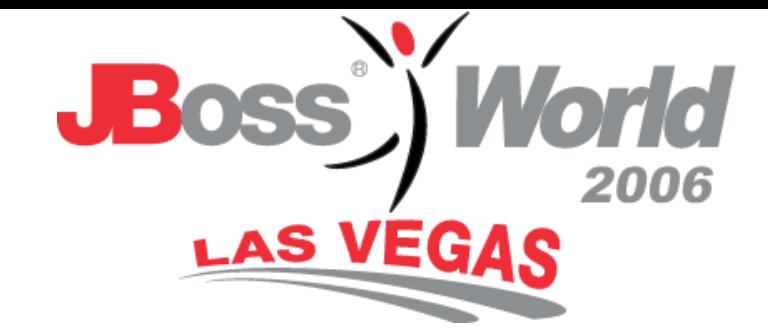

#### Thank You

#### Brian Leonard Angela Caicedo Sun Microsystems, Inc.

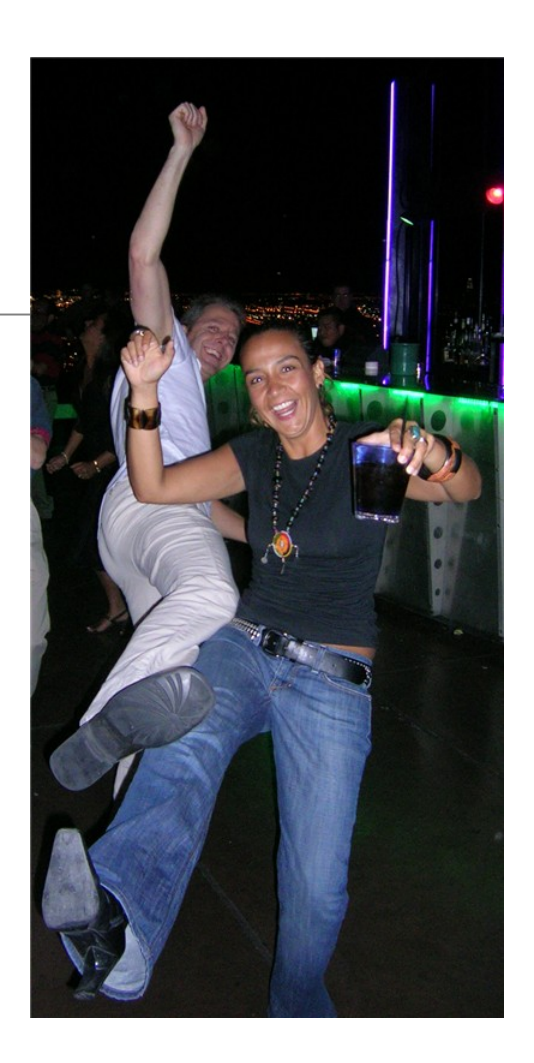